# Book Creator

#### **Introduction**

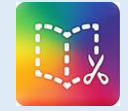

Book Creator is a versatile tool that can be used to create books or projects in any subject area. The books can be saved in .pdf or movie format, published to iBooks, or shared in a variety of ways. Book Creator would benefit students who need a very simple and intuitive yet powerful tool for creating digital books and who may need to use the writing supports built into the iPad or express their learning verbally.

#### **Integration Ideas**

- Digital Story Telling-create interactive books that can be published in iBooks
- Learning Journalsdocument new learning using visuals, drawings, photos, and voice
- Vocabulary study with sound support.
- Think-a-louds using the voice recording feature
- Explain your thinking using the voice recording feature
- Create social stories to model behavior
- Write, illustrate, and read a poem

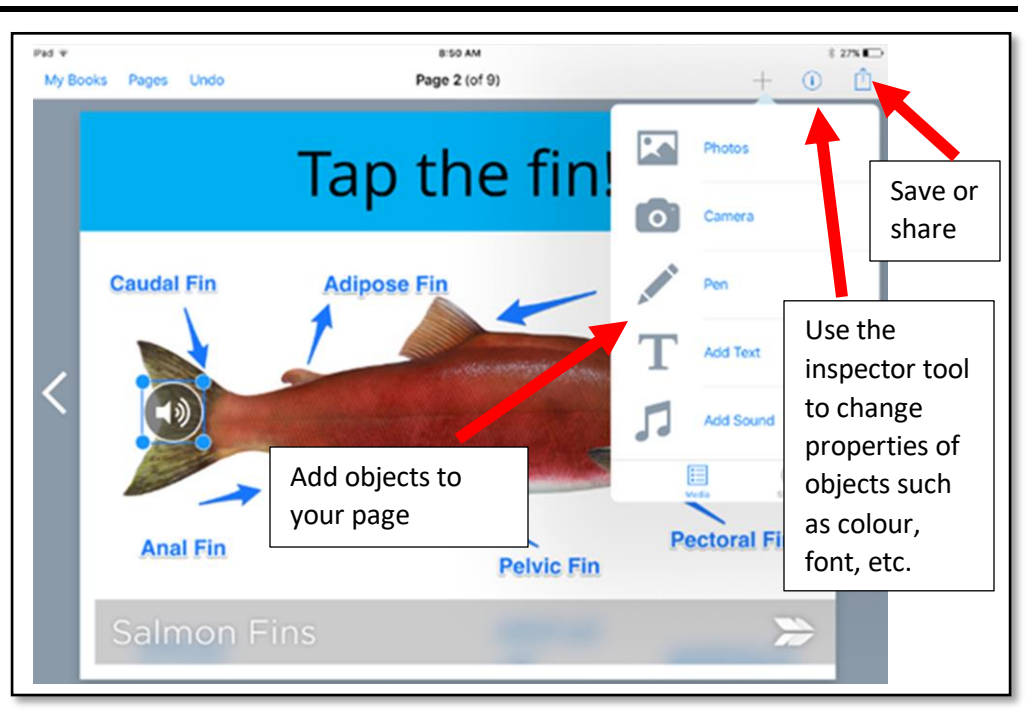

## **Task Challenge/Activity**

- Launch Book Creator and create a new book. In the free version, you can only create one book, so if the book already exists, just practice on an empty page.
- Tap the + sign and choose Text. Enter your text in the window and tap Done.
- Tap your text box to select it. Tap the Inspector Tool (i symbol) to increase the font size, change font, colour, background colour of the text box, etc.
- Tap the + sign to add photos, drawings, or sound recordings to the page. Adjust the properties of objects using the Inspector Tool.
- $\bullet$  Add additional pages by tapping the  $+$  on the right hand side.
- Tap My Books. Under your book thumbnail, tap the Inspector Tool to add title, author, and iBook display settings. The Delete feature does not work in the free version.
- When finished, tap the share icon. You can save or share your book to the Camera Roll, by email, Air Drop, or publish to iBooks.

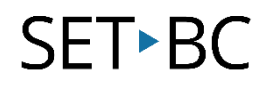

### **How can I learn how to use it?**

Here are some web-based resources that might help you learn how to use Book Creator.

- <https://www.youtube.com/watch?v=nZ-oIecAHMs>
	- o This 4:01 video demonstrates the basic features of the free version of Book Creator. The paid version adds a comic book option and unlimited books. You can only make one book with the free version.
- <https://www.youtube.com/watch?v=SJOrU11wWSk>
	- o This 3:57 video tutorial demonstrates basic features of Book Creator but also shows how sound buttons can be made invisible for publishing in iBooks. This is a great way to create interactive talking books.

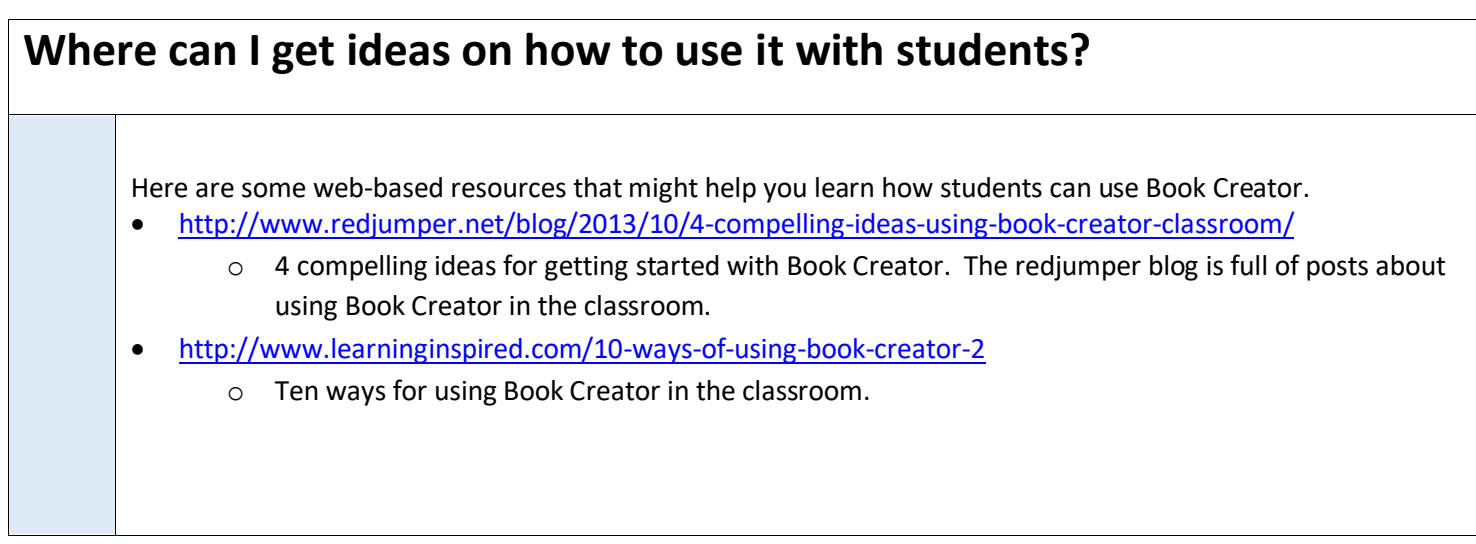

### **What if I want to know even more?**

Here are some web-based resources that might help you learn even more about Book Creator.

- <https://www.youtube.com/watch?v=RCq0xQ1m1dA>
	- o This 3:55 video shows how Book Creator is a good fit with the Universal Design for Learning Guideline Options for Expression and Communication.
- <http://www.redjumper.net/blog/2015/03/get-your-copy-of-the-book-creator-teacher-guide/>
	- o This iBook costs 99 cents but is packed with practical ideas for using the Book Creator app.